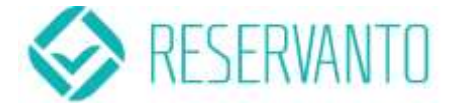

# Popis funkčnosti skriptu BookNow

## <span id="page-0-2"></span>Ukázka skriptu

```
<!-- inserted reservanto code -->
<div class="reservanto-widget"
data-text="Rezervovat"
data-color-text="#ffffff"
data-color-text-shadow="#078185"
data-color-bg="#0ac1cb"
data-color-bg-hover="#13cbd1"
data-color-boxshadow="#078185"
data-segment="1"></div>
<script id="reservanto-widget-script" type="text/javascript" 
src="http://booking.reservanto.cz/Script/reservanto-
script.js?id=2155"></script>
<!-- end of inserted reservanto code -->
```
#### Struktura skriptu

Pro větší přehlednost je začátek a konec skriptu označen komentářem.

Skript obsahuje <div> označený třídou [.reservanto-widget,](#page-0-0) tento <div> obsahuje nastavení pro 1 konkrétní tlačítko. Počet těchto divů je pro stránku neomezený a po kliknutí na každý z nich se může objevit jiné rezervační okno.

Dále skript obsahuje <script> označený pomocí id [#reservanto-widget-script](#page-0-1). Jedná se odkaz na soubor javascriptu, který zprostředkuje celkovou funkčnost. Tento <script> by měl být vždy jen jeden pro celou stránku. *V opačném případě by měl také fungovat, ale hrozí problémy kvůli duplikaci prvku se stejným id.*

# Proměnné skriptu

#### <span id="page-0-1"></span>#reservanto-widget-script

Odkaz na javascriptový soubor má dva parametry z toho jen jeden povinný. Oba parametry se zadávají přímo do adresy k souboru.

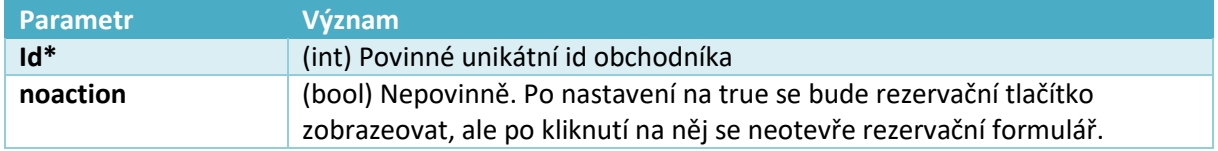

<span id="page-0-0"></span>\*Pokud toto id není předané, nebo je neplatné, javascriptový souboru se vůbec nenačte.

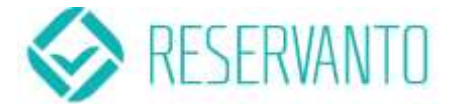

#### <span id="page-1-0"></span>.reservanto-widget

Parametry předané v tomto elementu se vztahují vždy jen pro jedno konkrétní tlačítko. Proto zkopírováním tohoto elementu a změnou jeho parametrů lze docílit více tlačítek s různým vzhledem a funkčností na jedné stránce.

Všechny parametry začínají prefixem "**data-**", jak vyplývá ze specifikace HTML5, aby je prohlížeč nijak neinterpretoval a také nezpůsobovaly nevalidní kód. *Tento prefix už ve výčtu parametrů není*.

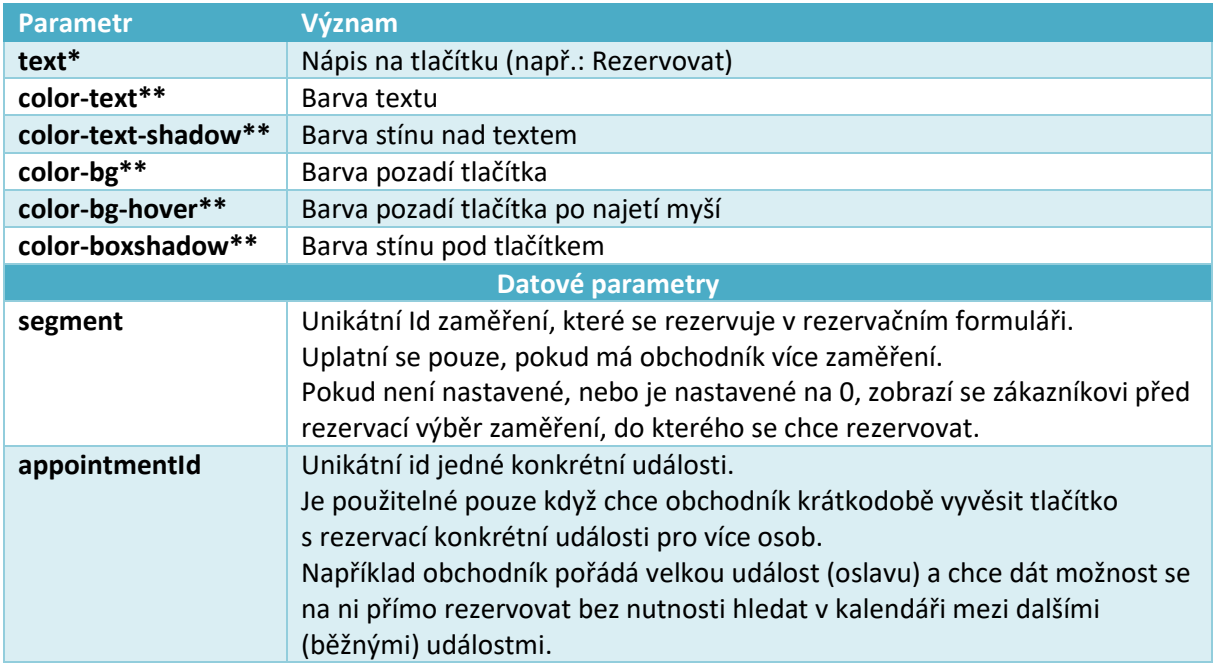

\* Položky označené \* jsou povinné

\*\* Formát barvy jako v css, např.: #fefefe, red, transparent, rgb(120, 120, 120)

#### *Chybějící nastavení barev*

Pokud nějaká barva (označené \*\*) nebude přítomná, bude na tlačítko aplikován pouze výchozí styl, jehož barvy lze vidět v kapitole [Ukázka skriptu](#page-0-2).

#### *Vlastní stylování tlačítka*

Tlačítko lze nastylovat jakýmkoli svým stylem (včetně tvaru, velikosti, atd.).

Uvnitř elementů [.reservanto-widget](#page-1-0) se vytvoří element <a> s třídou *.reservanto-button* a lze ho nastylovat pomocí vlastních stylů s nastavením **!important**.

Při použití více tlačítek jsou jednotlivá tlačítka označena ještě pomocnou třídou *.button-XX*, kde XX je index (číslovaný od 0) tlačítka jako pořadí v DOMu. Díky tomu lze nastylovat každé tlačítko zvlášť.

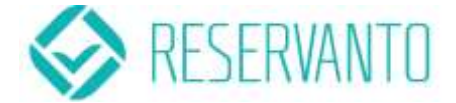

## *Ukázky některých předdefinovaných témat*

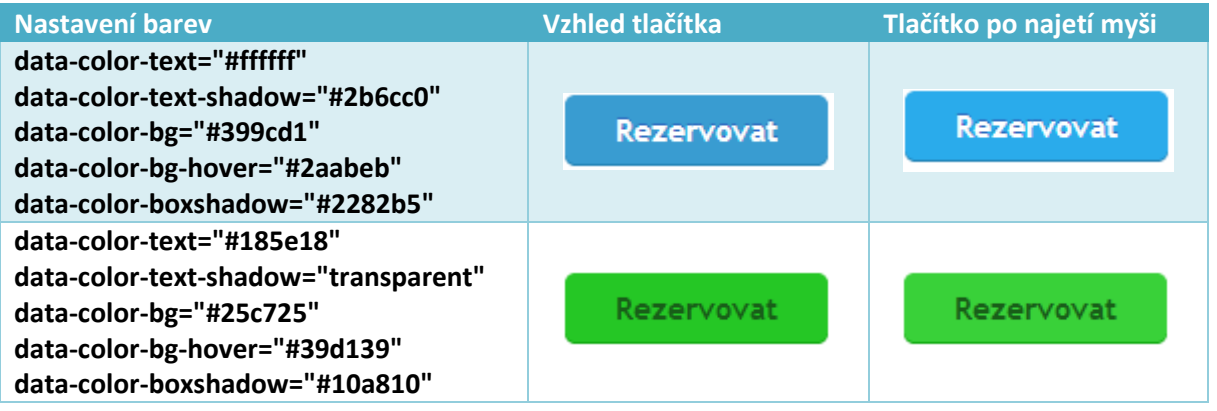